# **Scripting**

Mit Hilfe des Scripting Moduls kann speedyPDM ereignisorientiert angepasst werden. Um das Scripting Modul nutzen zu können muss die Programmbibliothek modScript7.dll im speedy/Admin unter Anwendungsmodule hinzugefügt werden.

Sie haben die Wahl die Ereignisbehandlungsroutinen entweder in VBScript oder JScript zu schreiben. Die Ereignisbehandlungsroutinen werden in einer Textdatei definiert. Das Scripting-Modul lädt die Script-Datei "speedy.vbs" bzw. "speedy.js" aus dem Unterverzeichnis ".\script". Des weiteren werden aus dem selben Ordner noch die Script-Dateien

"document.\*","container.\*","swxSpeedy.\*", "aisSpeedy.\*" und "seSpeedy.\*" aufgerufen. Beispielcodes befinden sich im Verzeichnis **.\script\example\**.

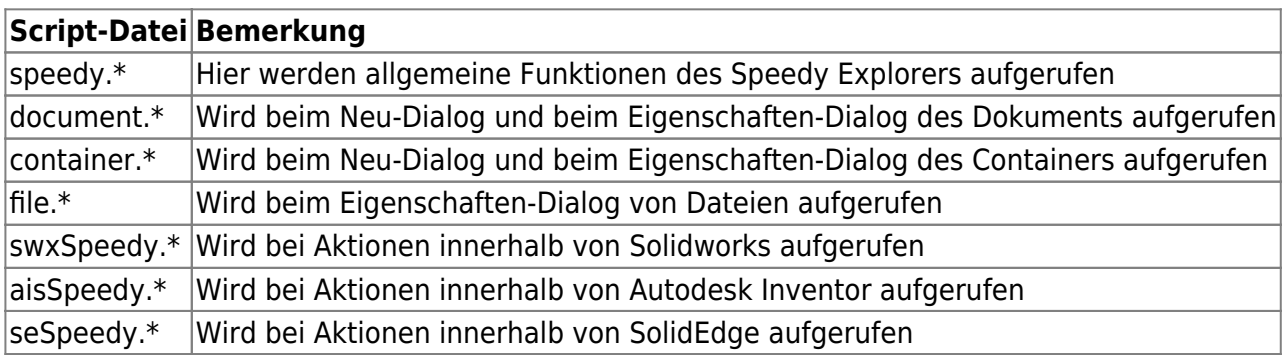

# **Ereignisroutinen**

Die Ereignisroutinen haben, wenn nicht anders beschrieben, immer die gleichen Aufrufparameter.

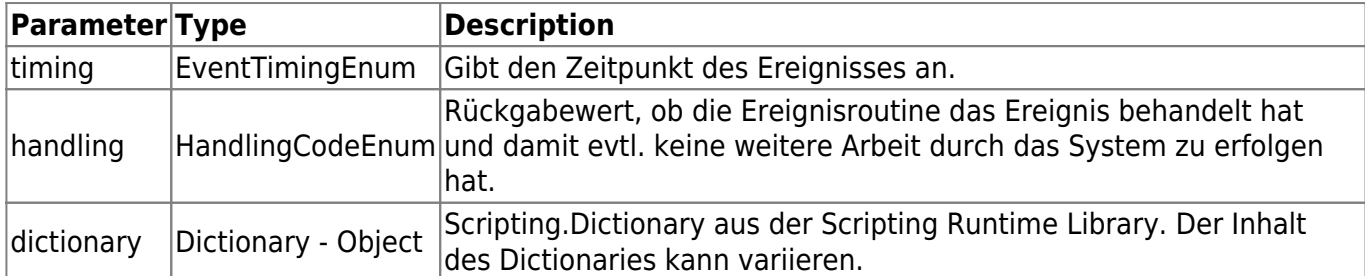

Event Function Name(timing, handling, dictionary)

# **Konstanten**

Der Parameter **timing** gibt an zu welcher Zeit das Ereignis ausgeführt wird.

```
' enum EventTimingEnum; Parameter := timing
Const kUpdateUI = 0Const kBefore = 1Const kAfter = 2Const kAbort = 3
```
Last update: 2023/09/19 15:55 speedy:30\_modules:script https://wiki.speedy-pdm.de/doku.php?id=speedy:30\_modules:script&rev=1695131705

Const  $kFailed = 4$ 

Der Parameter **handling** gibt eine Information wie das Ereignis behandelt wurde zurück. Standart- $Wert = 1$ 

' enum HandlingCodeEnum; Parameter := handling Const kEventHandled  $= 0$ Const kEventNotHandled = 1 Const kEventCanceled = 2

#### **Allgemeine Eigenschaften des Dictionary Objekts**

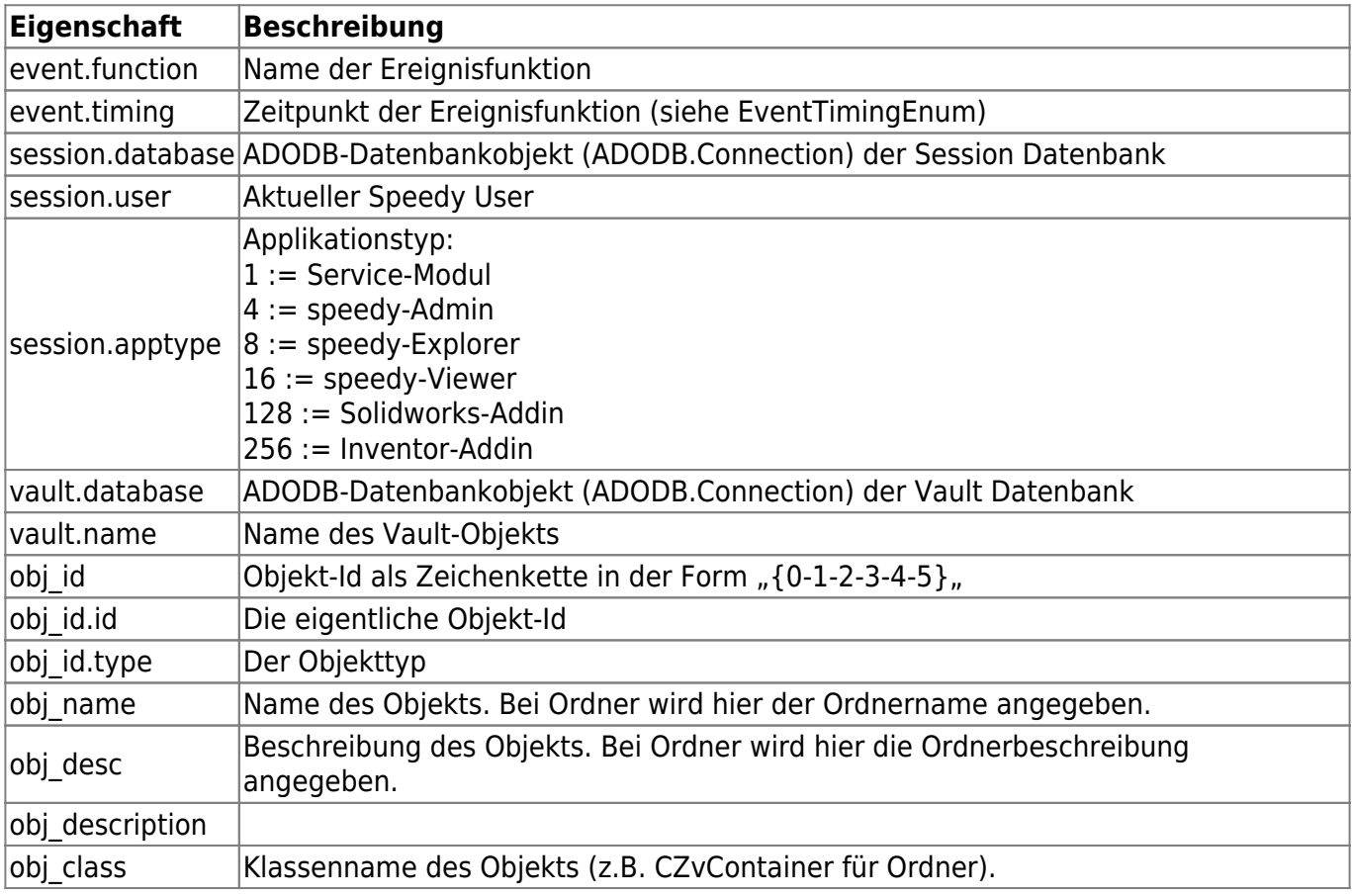

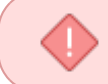

Die beiden Eigenschaften session.database und vault.database liefern kein Ergebnis, wenn mit dem Datenbank-Direkttreiber "MYSQL" gearbeitet wird.

# **Globale Funktionen**

# **Application - Objekt**

In den Scriptfunkktionen steht das globale Object *Application* mit folgenden Funktionen zur

Verfügung:

#### **Application.GetSessionDb**

Gibt das ADODB.Connection Objekt der Session Datenbank zurück.

Diese Funktion liefert kein Ergebnis, wenn mit dem Datenbank-Direkttreiber "MYSQL" gearbeitet wird.

#### **Application.GetRootPath**

Gibt den Root Path, wie in der dwKernel.ini eingestellt, zurück.

#### **Application.GetVaultCount**

Gibt die Anzahl der Vault datenbank zurück.

#### **Application.GetVaultDbAt(iIndex)**

Gibt das ADODB.Connection Object der entsprechenden Vault Datenbank zurück.

#### **Application.GetVaultNameAt(iIndex)**

Gibt den Namen der Vault Datenbank zurück.

#### **Application.GetTempFileName**

Gibt einen temporären Dateinamen im aktuellen Temp-Verzeichnis zurück.

## **Application.GetTempPath**

Gibt das aktuelle Temp-Verzeichnis zurück.

Last update: 2023/09/19

### **Application.GetAppPath**

Gibt das Installationsverzeichnis der Anwendung zurück.

# **Application.ProgressStart(lMin, lMax, sTitle, sMessage)**

Beginnt einen Dialog mit Fortschrittsanzeige.

# **Application.ProgressStop**

Stoppt die Fortschrittsanzeige.

# **Application.ProgressText(sText)**

Setzt den Text in der Fortschrittsanzeige.

## **Application.ProgressStep**

Führt einen Schritt in der Fortschrittsanzeige aus.

# **Application.Log(lSeverity, sMessage)**

Protokolliert einen Text in der aktuellen Log-Datei.

# **Application.InvokeCommand(sCallBack, wParam, lParam)**

Ruft einen speedy Zusatzbefehl auf.

# **Application.HasCommand(sCallBack)**

Überprüft, ob der Zusatzbefehl vorhanden ist.

#### **Application.ConsoleExecute(sCmd, sDirectory, lWait)**

Führt ein Programm/Aufruf auf der Konsole aus.

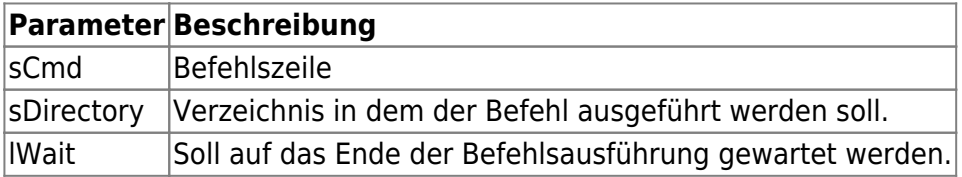

#### **Application.DlgLookup(ByRef Result, DataName, Connection, DataSource, InitialValue, Option)**

Öffnet einen Lookup-Dialog zur Auswahl.

Die Funktion gibt True bei erfolgreicher Auswahl zurück und False bei Abbruch durch den User.

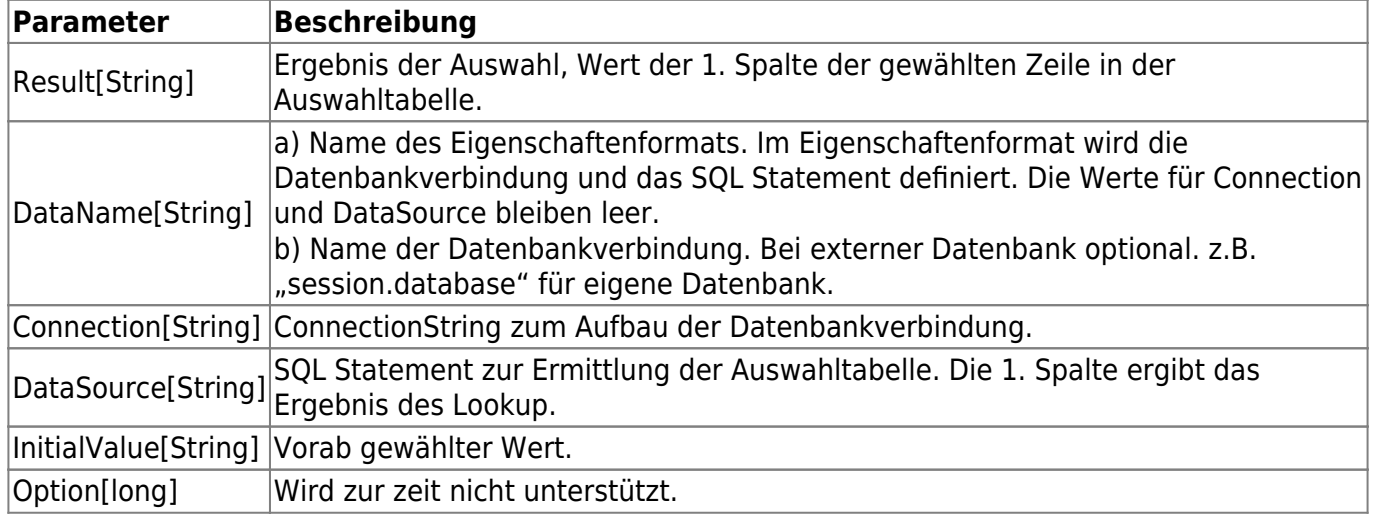

#### **Application.EditObject(sItemId)**

Bearbeitet das durch ItemId definierte Element mit dessen nativem Eigenschaften-Dialog.

#### **Application.EditProperties(sItemId, Properties, bShowInvisible, sTitle, sDescription, sProfile)**

Bearbeitet das durch ItemId definierte Element in einem vereinfachten Eigenschaften-Dialog.

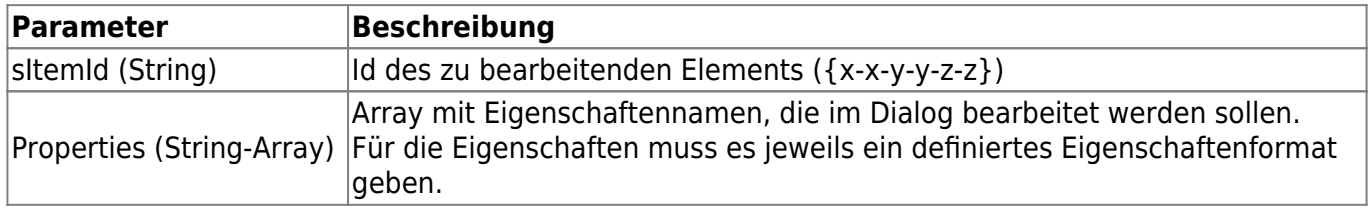

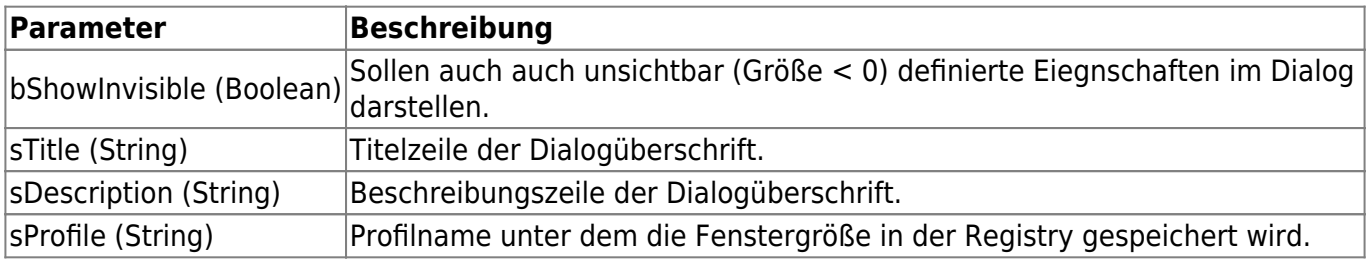

#### **Application.GetDocumentPath(DocNo)**

Gibt den Ablagepfad des Dokuments zurück.

doc path = Application.GetDocumentPath(dictionary.item("dm\_docno"))

#### **Application.DbExecute(Connection, Statement)**

Führt das SQL-Statement auf der benannten Datenbankverbindung aus. Wird keine Verbindung (Connection) angegeben, wird die Datenbank der Session verwendet. In Multi-Vault-Umgebungen kann der Name des Vault angegeben werden, um die Datenbank des Vault zu verwenden.

Die Funktion gibt 0 zurück, wenn kein Fehler vorliegt.

Die Funktion liefert kein Ergebnis aus dem SQL-Statement zurück.

```
Call DbExecute("", "UPDATE dm_document d inner join dm_version v ON
d.doc did=v.ver did AND d.doc rev=v.ver major AND d.doc ver=v.ver minor
inner join dm_prop_cad p on v.ver_vid=p.prop_did SET p.NORM = 'DIN 931'
WHERE d.doc_docno = 'BS01516';")
```
#### **Application.DbQuery(ByRef Result, Connection, Statement)**

Führt das SQL-Abfrage auf der benannten Datenbankverbindung aus. Wird keine Verbindung (Connection) angegeben, wird die Datenbank der Session verwendet. Rückgabewert: 0:=Kein Fehler, Sonst Fehler-Code

In Multi-Vault-Umgebungen kann der Name des Vault angegeben werden, um die Datenbank des Vault zu verwenden.

Die Funktion liefert die Werte der in der Abfrage definierten Felder in einem Array zurück.

Call DbQuery(result, "", "SELECT lst\_idx,lst\_name,lst\_desc FROM lng\_lst WHERE lst\_typ='PROJEKTSTATUS';")

Ergebnis:

- 1 1 "In Arbeit"
- 2 2 "Angehalten"
- 3 3 "Beim Kunden"
- 4 4 "Im Bau"
- 5 5 "Fertig"

#### **Application.DbLookup(ByRef Result, Connection, Expression, Domain, Criteria)**

Mit der DbLookup-Funktion können Sie den Wert eines bestimmten Feldes (Expression) aus einer bestimmten Datensatzgruppe (einer Domäne) abrufen.

Mit der Angabe von Criteria definieren Sie ein Suchkriterium.

Wird keine Verbindung (Connection) angegeben, wird die Datenbank der Session verwendet. Rückgabewert: 0:=Kein Fehler, Sonst Fehler-Code

In de Praxis werden die 3 Werte zu einem SQL-Statement zusammengesetzt und der erste gefundene Wert ist das Ergebnis der Suche:

SELECT <Expression> FROM <Domain> WHERE Criteria

```
Call DbLookup(result, "", "MAX(doc_docno)", "dm_document", "") - Liefert die
größte Dokumentnummer
Call DbLookup(result, "", "sett_value", "dm_setting",
"sett key='bom.autosorted'") - Liefert den Einstellungswert des
Konfigurationsparameters [bom.autosorted]
```
#### **Application.Sleep(Milliseconds)**

Hält die Ausführung der Anwendung an, bis das Timeout-Intervall abgelaufen ist.

```
Call Application.Sleep(1000)
```
#### **Application.GetSetting(Key)**

Gibt den Wert einer Einstellung zurück.

```
archive path = Application.GetSetting("session.path.archive")
```
#### **Application.SetSetting(Key, Value)**

Setzt den Wert einer Einstellung.

```
Call Application.SetSetting("document.new.docno.zaehler", 4711)
```
#### **Application.GetDocumentProperty(DocNo, Property)**

Gibt eine Dokumenteigenschaft des Dokuments zurück. Mit der Methode GetDocumentProperty können alle Dokument-Eigenschaften oder auch Struktur-Eigenschaften abgefragt werden besonders dann wenn diese nicht im dictionary enthalten sind.

```
s = Application.GetDocumentProperty(dictionary.item("dm docno"),
"projectcontainer.PROJECTMANAGER")
```
#### **Clipboard - Objekt**

Globales Objekt mit Funktionen zur Zwischenablage.

#### **Clipboard.Clear**

Leert die Zwischenablage

#### **Clipboard.Copy(Text)**

Kopiert den Text in die Zwischenablage

#### **Clipboard.Paste**

Gibt den aktuellen Text in der Zwischenablage zurück.

 $Text = Clipboard.Paste()$ 

# **speedy.\***

# **Allgemeine Objekt-Ereignisse**

In der Ereignisroutine werden außer den allgemeinen Eigenschaften der Objekte auch noch objektspezifische Eigenschaften mit ins Dictionary geschrieben.

### **Object\_onEvent(timing, handling, dictionary)**

Ein Ereignis passiert. Der Ereignisname wird im Dictionary aufgeführt.

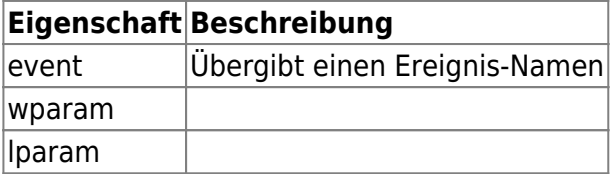

Folgende allgemeine Ereignisse sind definiert und fürs Skripting geeignet:

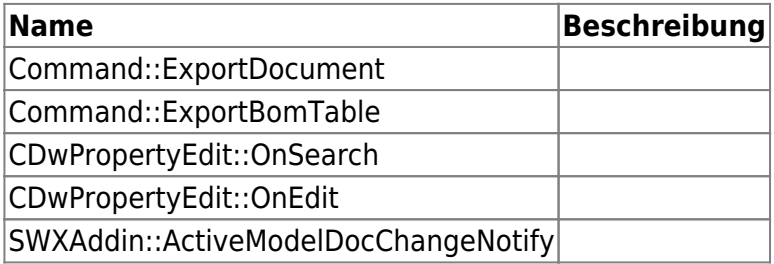

#### **Object\_onCreate(timing, handling, dictionary)**

Ein Objekt (z.B. Ordner) wird in der Datenbank erstellt. timing = after: Objekteigenschaften des neuen Objekts werden mit ins Dictionary geschrieben

#### **Object\_onDelete(timing, handling, dictionary)**

Ein Objekt wird in der Datenbank gelöscht. timing = before: Objekteigenschaften des zu Löschenden Objekts werden mit ins Dictionary geschrieben

#### **Object\_onInit(timing, handling, dictionary)**

Ein Object-Container wird initalisiert.

#### **Object\_onUpdate(timing, handling, dictionary)**

Ein Objekt wird aktualsiert, d.h. Änderungen am Objekt werden in die Datenbank geschrieben.

#### **Object\_onCopy(timing, handling, dictSource, dictTarget, dictionary)**

Ein Object wird kopiert.

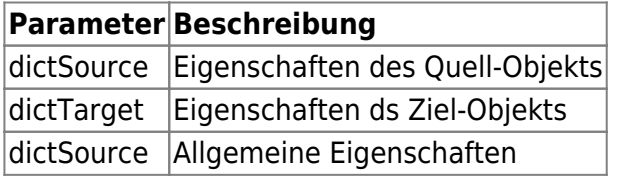

#### **Object\_onCreateObject(timing, handling, dictionary)**

Ein neues Objekt wird mit Benutzerinteraktion (Neu-Dialog) erstellt.

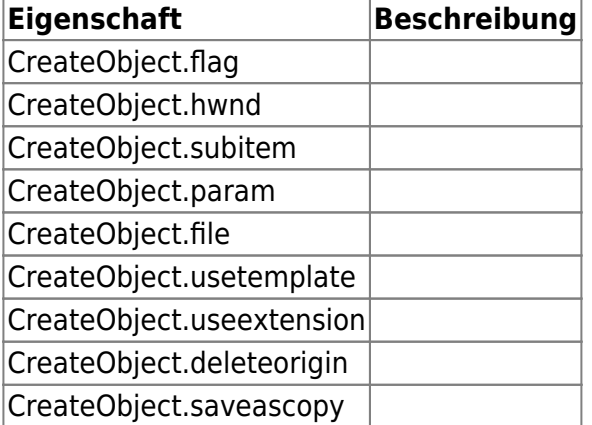

### **Object\_onEditObject(timing, handling, dictionary)**

Die Eigenschaften eines Objekts sollen mit Benutzerinteraktion bearbeitet werden.

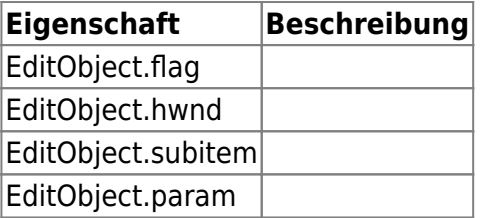

#### **Object\_onBuildDocName(docno, dictVault, dictParent, dictOrigin, dictDoctype, dictProperties, timing, handling)**

Eine neue Dokumentnummer soll genriert werden.

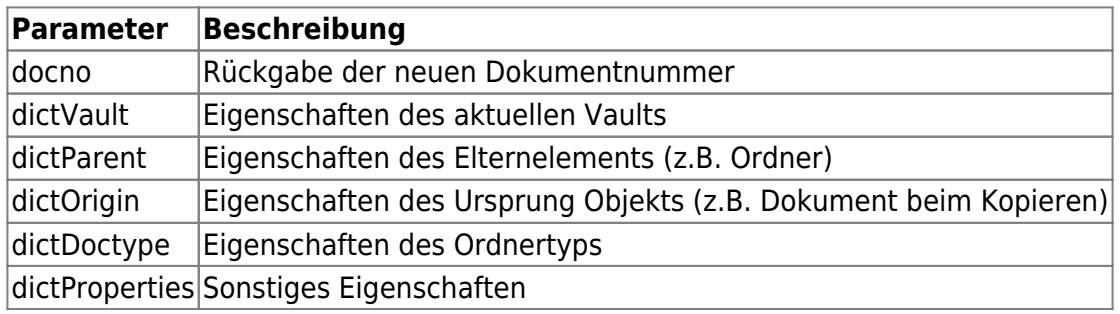

## **Dokument-Ereignisse**

In der Ereignisroutine werden außer den Allgemeinen Eigenschaft der Dokumente auch noch Dokumentspezifische Eigenschaften mit in das Dictionary geschrieben.

#### **Document\_onEvent(timing, handling, dictionary)**

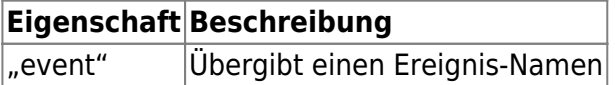

#### **Document\_onBeforeImport(timing, handling, dictionary)**

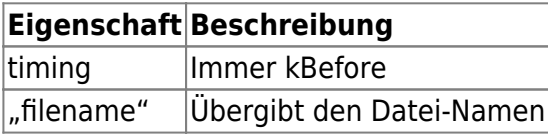

#### **Document\_onCreate(timing, handling, dictionary)**

Ereignis beim Erstellen eines Dokuments.

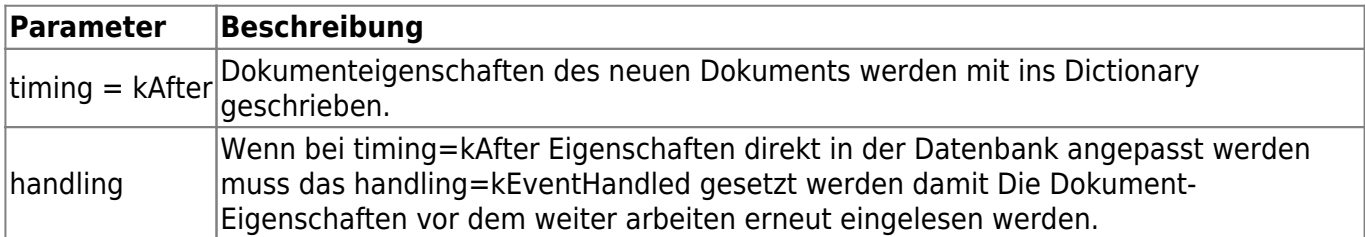

Beispiel-Code setzt die Eigenschaft ARTIKEL ANLAGE=1 bei Dokumenten vom Typ "E" oder "K":

```
Function Document onCreate(timing, handling, dictionary)
    Dim dm_docno
   Dim dm doctype
    Dim sql
    if timing = kAfter Then
        dm doctype = dictionary.item("dm doctype")
        dm docno = dictionary.item("dm docno")
        if dm doctype="E" Or dm doctype="K" Then
            sql = "UPDATE dm document d inner join dm version v on
d.doc did=v.ver did and d.doc rev=v.ver major and d.doc ver=v.ver minor
inner join dm prop cad p on v.ver vid=p.prop did SET p.ARTIKEL ANLAGE = 1
WHERE d.doc docno='" & dm docno & "'"
             Application.DbExecute "", sql
             handling = kEventHandled
             Document_onCreate = true
         end if
    end if
End Function
```
#### **Document\_onDelete(timing, handling, dictionary)**

timing = before: Dokumenteigenschaften des zu Löschenden Dokuments werden mit ins Dictionary geschrieben

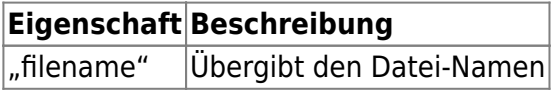

#### **Document\_onCreateVersion(timing, handling, dictionary)**

timing = after: Dokumenteigenschaften der neuen Version des Dokuments werden mit ins Dictionary geschrieben

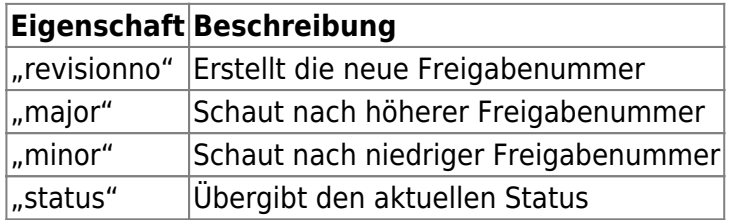

#### **Document\_onDeleteVersion(timing, handling, dictionary)**

timing = before: Dokumenteigenschaften der zu löschenden Version des Douments werden mit ins

Dictionary geschrieben

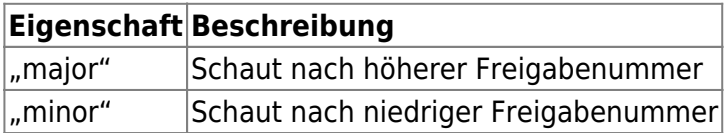

#### **Document\_onRemoveFile(timing, handling, dictionary)**

timing = before: Dokumenteigenschaften des zu entfernenden Douments werden mit ins Dictionary geschrieben

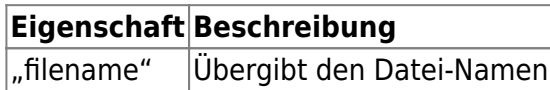

#### **Document\_onStatusChange(timing, handling, dictionary)**

timing = before: Dokumenteigenschaften des alten Dokuments werden mit ins Dictionary geschrieben timing = after: Dokumenteigenschaften des neuen Dokuments werden mit ins Dictionary geschrieben

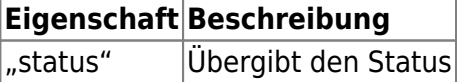

#### **Document\_onRelease(timing, handling, dictionary)**

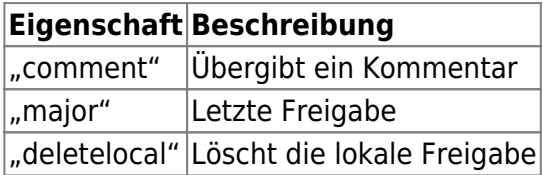

#### **Document\_onPendingApproval(timing, handling, dictionary)**

# **Eigenschaft Beschreibung**

comment Übergibt ein Kommentar

#### **Document\_onApprove(timing, handling, dictionary)**

#### **Eigenschaft Beschreibung**

"comment" Übergibt ein Kommentar

#### **Document\_onUndoRelease(timing, handling, dictionary)**

**Eigenschaft Beschreibung** "comment" Übergibt ein Kommentar

#### **Document\_onCheckIn(timing, handling, dictionary)**

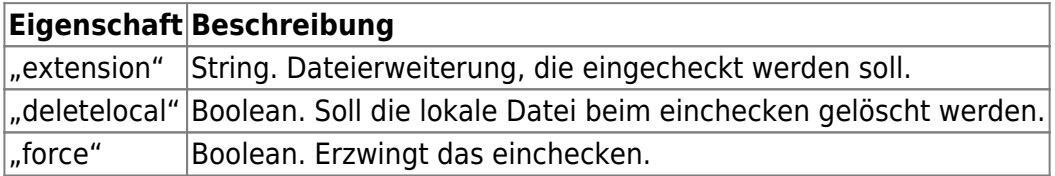

#### **Document\_onCheckInNew(timing, handling, dictionary)**

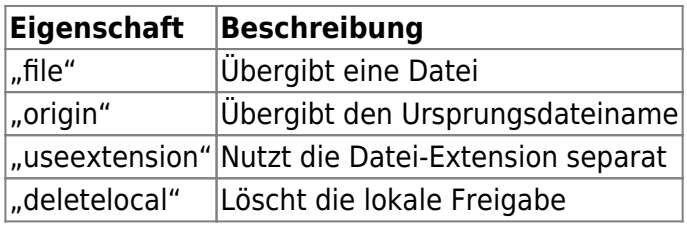

#### **Document\_onCreateFile(timing, handling, dictionary)**

timing = after: Dokumenteigenschaften des neuen Douments werden mit ins Dictionary geschrieben

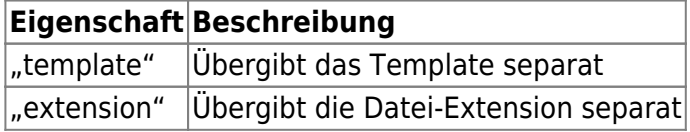

#### **Document\_onCheckOut(timing, handling, dictionary)**

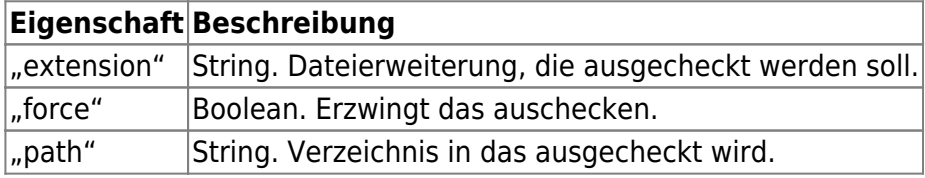

#### **Document\_onCheckOutReleased(timing, handling, dictionary)**

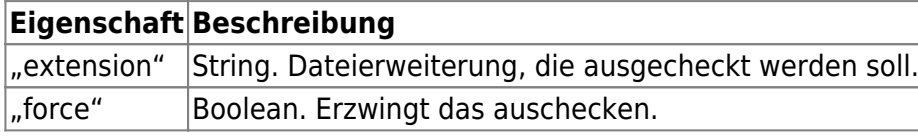

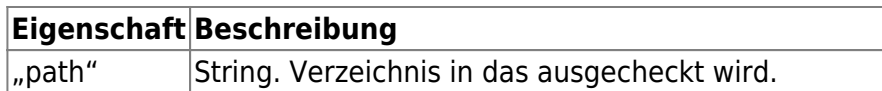

#### **Document\_onCheckOutIn(timing, handling, dictionary)**

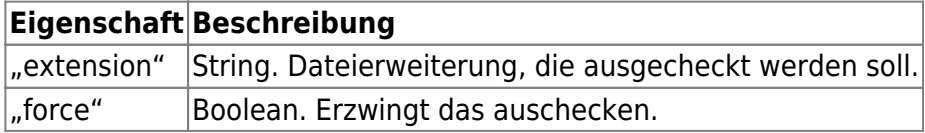

#### **Document\_onUndoCheckOut(timing, handling, dictionary)**

#### **Document\_onUndoCheckOutReleased(timing, handling, dictionary)**

#### **Document\_onCopyOut(timing, handling, dictionary)**

#### **Document\_onOpen(timing, handling, dictionary)**

timing = after: Dokumenteigenschaften des zu öffnenden Dokuments werden mit ins Dictionary geschrieben

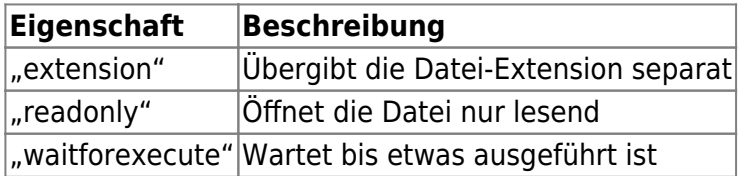

#### **Document\_onPrint(timing, handling, dictionary)**

timing = after: Dokumenteigenschaften des zu Druckenden Dokuments werden mit ins Dictionary geschrieben

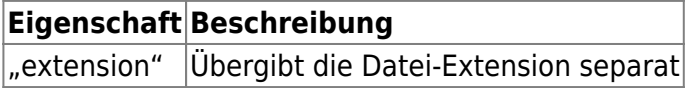

#### **Document\_onView(timing, handling, dictionary)**

timing = after: Dokumenteigenschaften des zum Viewen geöffneten Dokuments werden mit ins Dictionary geschrieben

#### **Eigenschaft Beschreibung**

"extension" | Übergibt die Datei-Extension separat

#### **Document\_getRevisionLabel(timing, handling, dictionary)**

Das Revisions-Label kann angepasst werden. Übergabe ist das Standard Label in der Form "<major>.<minor>".

Wenn die Funktion das Label verändert hat muss sie true zurück liefern und den Handling-Code setzen.

Im Dictionary ist die Eigenschaft "dm\_revlabel" entsprechend anzupassen.

Der Konfigurationsparameter [session.revlabel] ist auf 0 zu setzen.

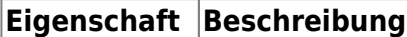

"dm\_revlabel" Revision-Label

```
Public Function Document getRevisionLabel(timing, handling, dictionary)
   Dim revlabel
  Dim major
  Dim minor
   Dim i1
   revlabel = dictionary.Item("dm_revlabel")
  i1 = \text{InStr}(\text{revlabel}, ".^")If i1 > 0 Then
     major = CLng(Left(revlabel, i1))
    minor = Clnq(Mid(revlabel, i1+1)) Else
    major = 0minor = 0 End If
  if minor = 0 then
     Select Case CLng(major)
     Case 0
     dictionary.Item("dm_revlabel") = "*"
     Case 1
     dictionary.Item("dm_revlabel") = "-"
     Case Else
    dictionary.Item("dm_revlabel") = CStr(major-1) end select
     handling = kEventHandled
    Document getRevisionLabel = true
```
 end if End Function

### **Document Operations-Ereignisse**

Ereignisse die sich beim Kopieren von Dokumenten ergeben.

#### **DocumentOperations\_onCopyDocument**

Function DocumentOperations onCopyDocument(timing, handling, source, target, dictionary)

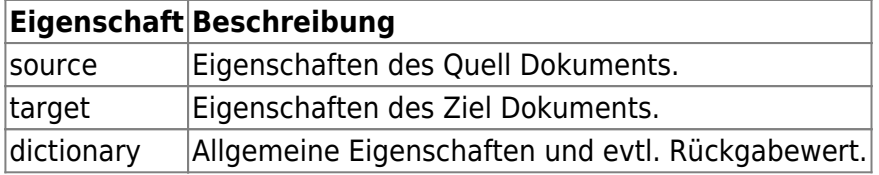

Es kann sowohl vor der Kopier-Operation als auch nach dem Kopieren reagiert werden (timing). Wenn bei einem kopierten Dokument Daten geändert werden sollen (timing=kAfter) muss dies direkt auf der Datenbank erfolgen. Damit diese Änderung vom System erkannt wird müssen folgende Rückgaben erfolgen:

handling = kEventHandled DocumentOperations onCopyDocument =  $\theta$ dictionary.item("target.refresh") = True

Das nachfolgende Beispiel ändert den "LAGERORT" in dem kopierten Dokument und vergibt eine neue Nummer.

In der Tabelle [dm\_setting] muss zuvor ein Eintrag für "document.new.docno.zaehler" erstellt werden.

Function DocumentOperations onCopyDocument(timing, handling, source, target, dictionary)

```
 On Error Resume Next
    Dim docno
    Dim doctype
    Dim dtype_proptable
    Dim zaehler
    Dim sql
   if timing = kAfter then
         docno = target.item("dm_docno")
        dotype = target.item("dm doctype")
         'MsgBox "DocumentOperations_onCopyDocument:=" & docno
        if DbLookup(dtype proptable, "", "dtype proptable", "dm doctype",
"dtype name='" \& doctype \& "'") = 0 then
            if Cstr(dtype\, probable) = "dm\,prop\,cad" \,thenif DbLookup(zaehler, "", "sett value", "dm setting",
```

```
"sett key='document.new.docno.zaehler'") = 0 then
                    zaehler = Clng(zaehler) + 1sql = "UPDATE dm setting SET sett value =' " &Cstr(zaehler) & "' where sett_key ='document.new.docno.zaehler'"
                     'MsgBox sql
                     Call DbExecute("", sql)
                    sal = "UPDATE dm document d " & "inner join dm_version v on d.doc_did=v.ver_did and
d.doc rev=v.ver major and d.doc ver=v.ver minor " &
                         "inner join dm prop cad p on v.ver vid=p.prop_did "
\delta "set p.LAGERORT='" & Cstr(zaehler) & "' " & _
                         "WHERE d.doc docno='" & docno & "'"
                     'MsgBox sql
                     Call DbExecute("", sql)
                     handling = kEventHandled
                    DocumentOperations onCopyDocument = 0 dictionary.item("target.refresh") = True
                 end if
             end if
         end if
     end if
End Function
```
## **Container-Ereignisse**

#### **Container\_onDeleteBomStructure(timing, handling, dictionary)**

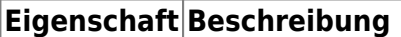

"docno" | Übergibt die Dokumenten-Nummer

#### **Container\_onAddDocument(timing, handling, dictionary)**

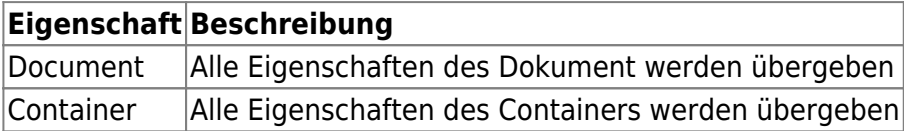

#### **Container\_onRemoveDocument(timing, handling, dictionary)**

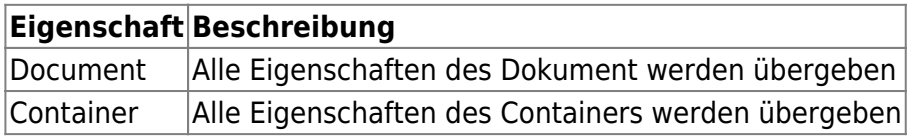

# **Nummern-Generator-Ereignisse**

# **ParamName\_onBuild(timing, handling, dictionary)**

Erstellt eine neue Nummer für ein neues Dokument, eine neue Variante, einen neuen Ordner. Die Funktion wird immer dann aufgerufen, wenn ein neuer Name/neue Nummer basierend auf der Nummerngenerator-Syntax erstellt werden muss.

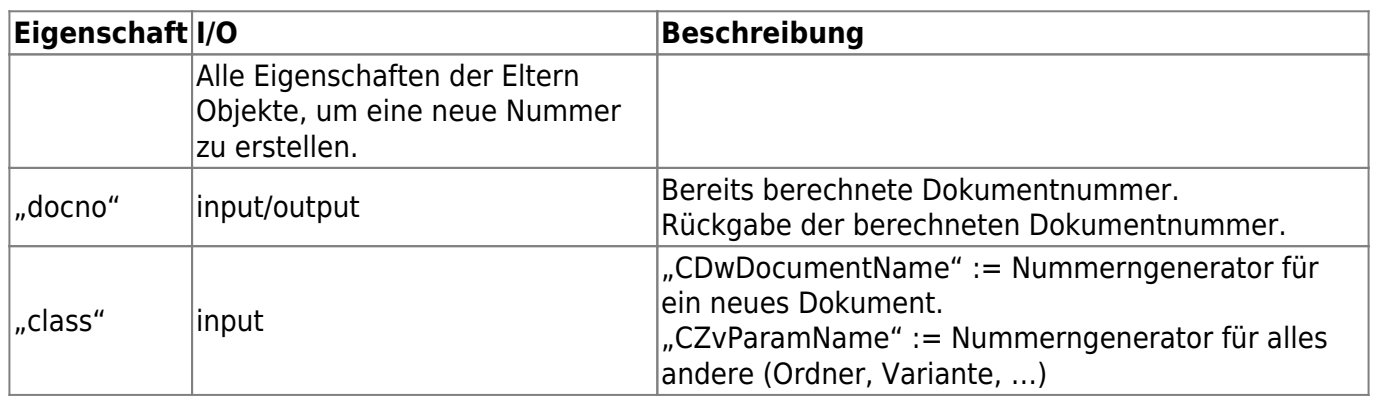

Beispiel Dokumentnummer generieren:

```
Function ParamName_onBuild(ByVal timing, handling, dictionary)
     On Error Resume Next
     Dim conn ' As ADODB.Connection
     Dim rs ' As ADODB.Recordset
     Dim fld ' As ADODB.Field
     Dim sql
     Dim myYear
     Dim myMonth
     Dim myDocno
     Dim myMaxnumber
     Dim doctypkennung
     Dim doctype
     If timing = kBefore Then
         If dictionary.item("class") = "CDwDocumentName" Then
             'MsgBox "dm_doctype:=" & dictionary.item("dm_doctype")
             'Berechnen der Dokumentennummer
             myYear = DatePart("yyyy",Now())
             'MsgBox myYear
            myDocno = 0myMaxnumber = 0 Set conn = dictionary.Item("session.database")
             Set rs = CreateObject("ADODB.Recordset")
            sql = "SELECT MAX(RIGHT(d.doc docno,6)) FROM dm document d WHERE
d.doc docno REGEXP '[-]{1}[1]{1}[0-9]*$'"
             rs.Open sql, conn, adOpenForwardOnly, adLockReadOnly
             If rs.State = adStateOpen and Not rs.EOF Then
                 for each fld in rs.Fields
                     myMaxnumber = fld.Value
```

```
 next
             End if
             If IsNull(myMaxnumber) Then
                 myMaxnumber = 0 End if
            myMaximumber = Clng(myMaximumber) + 1Select case dictionary.item("dm_doctype")
                  case "A"
                  doctypkennung = "00-1" case "B"
                  doctypkennung = "00-1"
                  case "E"
                  doctypkennung = "01-1" case "ES"
                   doctypkennung = "05-1"
                  case "GRT"
                  doctypkennung = "06-1" case "HT"
                   doctypkennung = "99-1"
                  case "K"
                  doctypkennung = "02-1"
                  case "N"
                  doctypkennung = "03-1" case "NE"
                  doctypkennung = "04-1" case "S"
                  doctypkennung = "08-1"
                  case "VB"
                  doctypkennung = "11-1" case "VS"
                  doctypkennung = "07-1" case else
                  doctypkennung = "00-1"
             End select
            myDocno = Right(myYear, 2) + "- + doctypkennung + Right("000000"& CLng(myMaxnumber), 6)
              'MsgBox myDocno
            dot type = dictionary.item("dmdottype") 'Setzen von Dokumentennummer
             dictionary.Removeall
             dictionary.add "docno", myDocno
             handling = kEventHandled
             ParamName_onBuild = true
         End if
     End if
End Function
```
# **ParamName\_onGetClass(timing, handling, dictionary)**

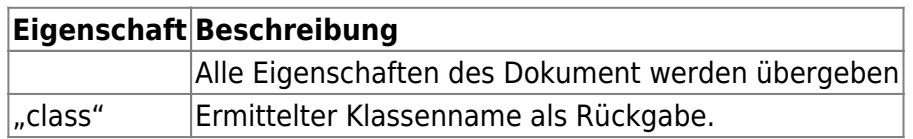

# **File-Ereignisse**

Ereignisse, die im Zusammenhang mit Dateioperationen auftreten.

## **FileOperations\_onReReferenceFiles(timing, handling, params, mapfiles)**

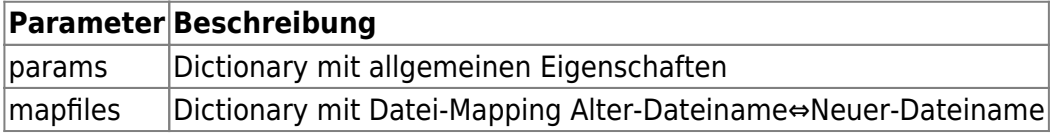

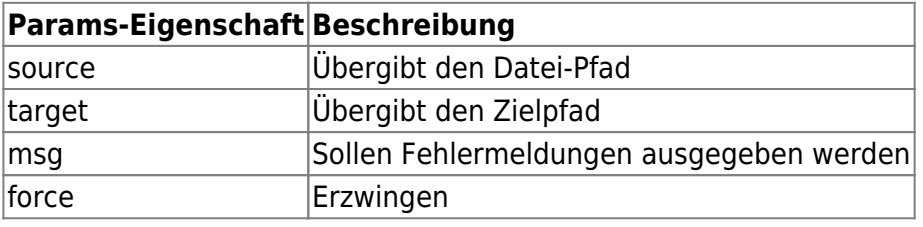

## **FileOperations\_onGetFileDependencies(timing, handling, dictionary, dependencies)**

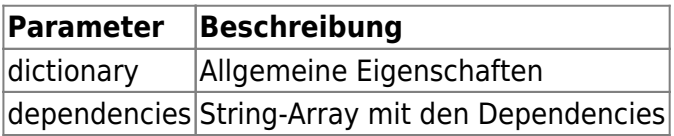

# **FileOperations\_onReplaceReferencedFiles(timing, handling, dictionary, filename, mapReplacements)**

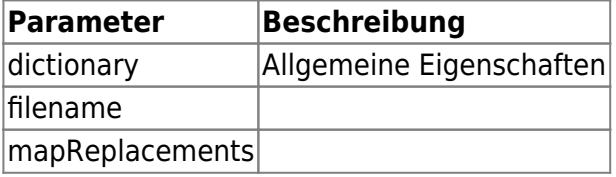

# **FileOperations\_onFileSaveAs(timing, handling, dictionary)**

Ereignis-Routine wird von der Zusatzfunktion "Speichern als" im Explorer aufgerufen. Damit kann bei den von "Speichern als" unterstützten Dateiformaten gesondert reagiert werden.

Wird mit einem Skript auf ein Dateiformat reagiert ist darauf zu achten, dass das Scripting-Modul (modScript7.dll) vor den CAD-Modulen (mod<CAD>.dll) geladen wird und bei erfolgreicher Abarbeitung den Übergabeparameter handling mit kEventHandled zurückliefert.

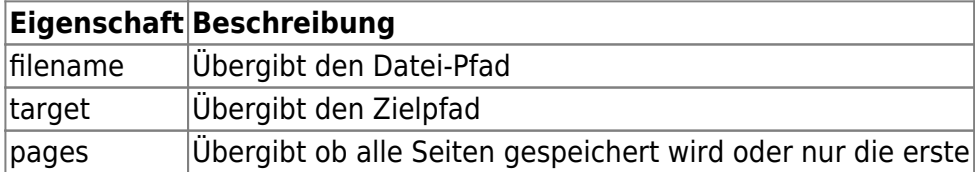

#### **FileOperations\_onAppRelease()**

#### **FileOperations\_onFileExport(timing, handling, dictionary)**

Ereignis-Routine wird beim Exportieren einer Datei aufgerufen.

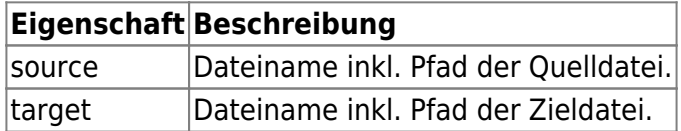

Das dictionary enthält zusätzlich die Eigenschaften des Dokuments.

Wenn das timing-Argument den Wert kUpdateUI hat kann der Dictionary Eintrag für den "target" durch einen neuen Dateinamen inkl. Pfadangabe ersetzt werden. Wurde das Exportziel "target" verändert muss das Argument handling den Wert kEventHandled erhalten. z.B.:

```
Public Function FileOperations onFileExport(ByVal timing, handling,
dictionary)
   Dim old target, target, BEN1, ext
   if timing = kUpdateUI then
      old target = dictionary.Item("target")
      ext = PathFindExtension(old target) target = PathRemoveFileSpec(old_target)
       BEN1 = dictionary.Item("BEN1")
       BEN1 = Replace(BEN1, " ", "_")
       target = PathCombine(target, BEN1)
       target = PathAddExtension(target, ext)
       dictionary.Item("target") = target
       handling = kEventHandled
    end if
End Function
```
# **Import-/Export-Ereignisse**

# **IO\_onImport(timing, handling, import, objects, file)**

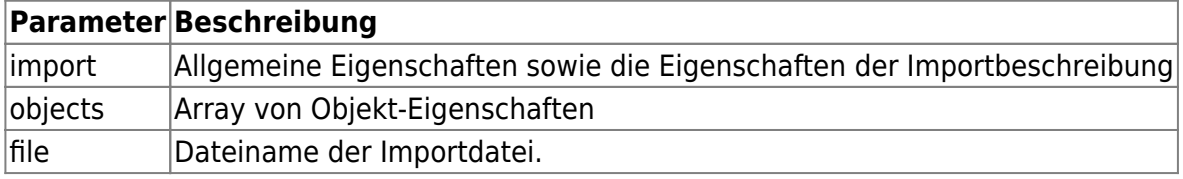

# **IO\_onImportFile(timing, handling, import, objects, file)**

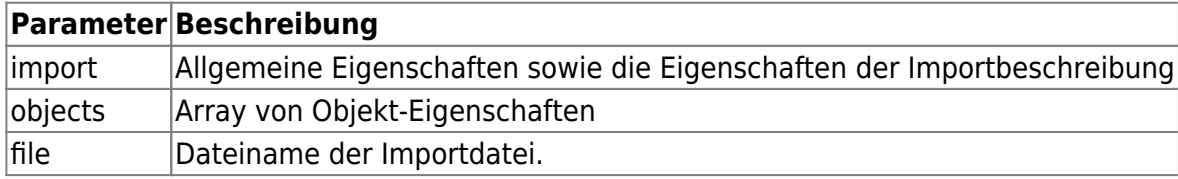

# **IO\_onImportObject(timing, handling, import, dictionary, first)**

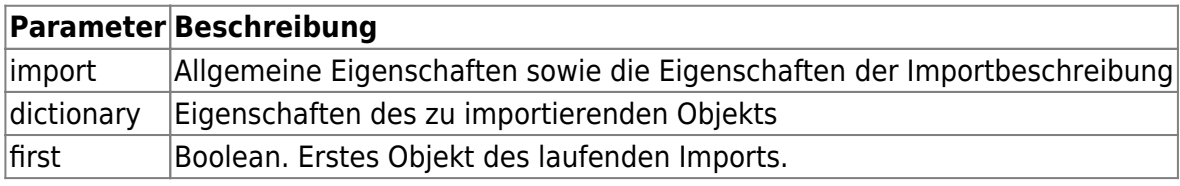

# **IO\_onExport(timing, handling, dictionary, objects, filename)**

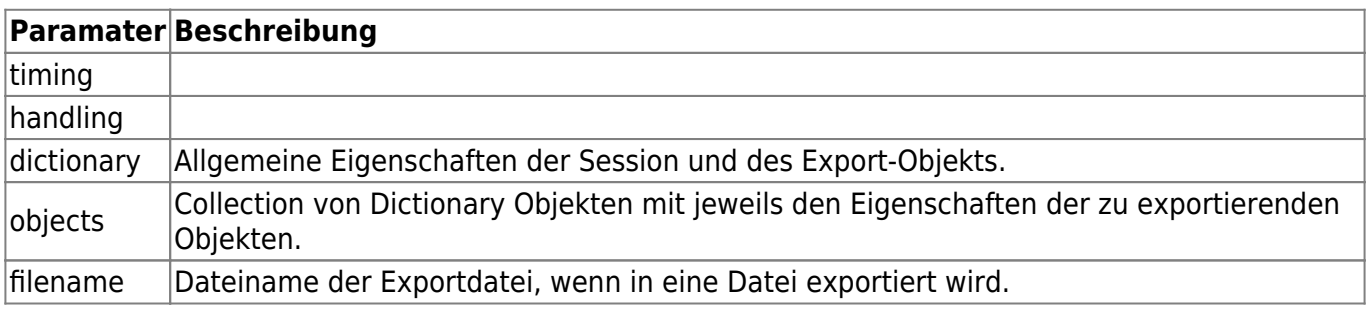

# **Makro Befehle**

# **OnCommand01 - OnCommand99**

Funktion, die per kundenspezifischer Anpassung der Ribbonleiste, aufgerufen werden kann.

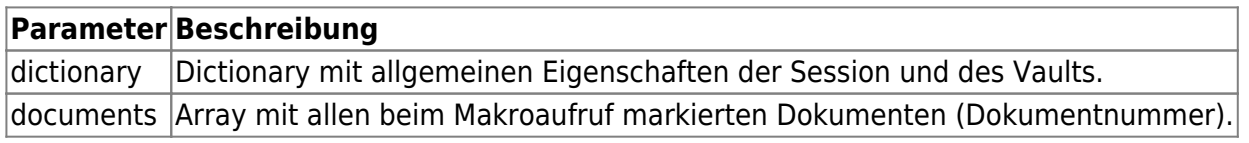

Erweiterung der Ribbonleiste um ein Schaltflächenelement:

```
 <ELEMENT>
 <ELEMENT_NAME>Button</ELEMENT_NAME>
<ID>
```

```
 <NAME>OnCmdScript01</NAME>
     <VALUE>24500</VALUE>
</ID> <TEXT>Befehl 01</TEXT>
 <INDEX_SMALL>8</INDEX_SMALL>
 <INDEX_LARGE>8</INDEX_LARGE>
 </ELEMENT>
```
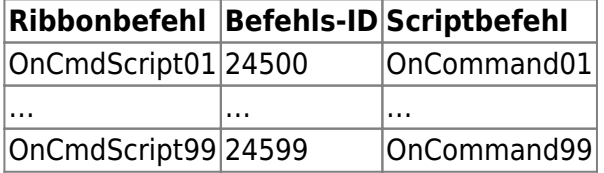

Beispiel Script-Funktion:

```
Function OnCommand01(dictionary, documents)
    On Error Resume Next
    Dim i, count
    MsgBox "OnCommand01: " & dictionary.Item("session.user")
    count = UBound(documents) - LBound(documents)
   For i=0 To count
      MsgBox "document[" & i & "]:=[" & documents(i) & "]"
    Next
End Function
```
# **document.\***

Die Script-Datei "document" enthält Ereignisse, die im Neu- und Eigenschaften-Dialog eines Dokuments aufgerufen werden. Sobald die Script-Datei im Script-Ordner gefunden wurde, erscheint neben der Dokumentnummer eine Schaltfläche.

Beispiel-Codes befinden sich im Verzeichnis **../script/example/document.example.vbs**.

#### **OnBrowse (kBefore, dictionary)**

Wird durch betätigen der Schaltfläche rechts neben der Dokumentnummer aufgerufen

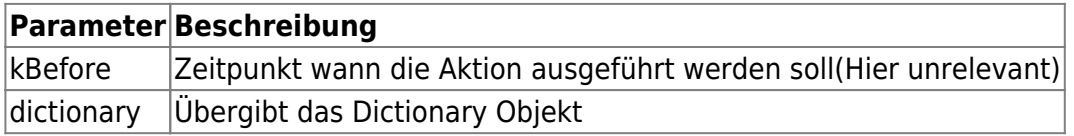

**Rückgabe:** true oder 1 := Das Dictionary enthält Eigenschaften, die in den Dialog zu übernehmen sind.

```
Function OnBrowse(lEventTiming, dictionary)
```

```
 OnBrowse = False
   If dictionary.Item("dlgmode") = "new" Then
     ' z.B. Dictionary mit Eigenschaften befüllen, die im Neu-Dialog zu
übernehmen sind
     OnBrowse = True
   ElseIf dictionary.Item("dlgmode") = "edit" Then
     ' z.B. Dictionary mit Eigenschaften befüllen, die im Eigenschafte-Dialog
zu übernehmen sind
     OnBrowse = True
   End If
End Function
```
#### **OnValidate(kBefore, dictionary)**

Wird beim Bestätigen des Neu-Dialogs vor dem Erstellen eines neuen Dokuments aufgerufen

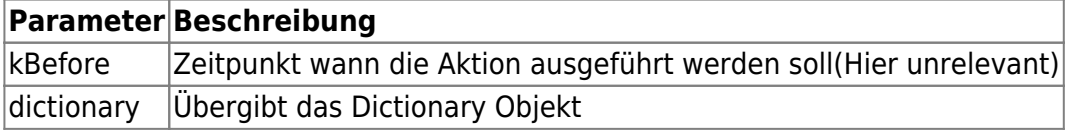

**Rückgabe:** 1 := Das Dictionary enthält Eigenschaften, die in den Dialog zu übernehmen sind.

Sobald OnValidate aufgerufen wurde, wird der OnBrowse nicht mehr aufgerufen.

#### **OnChangeProp (prop, val, dictionary)**

Wird bei Änderung einer Eigenschaft im Neu- und Eigenschaften-Dialog aufgerufen.

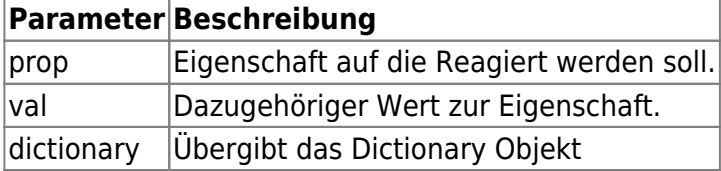

**Rückgabe:** 1 := Das Dictionary enthält Eigenschaften, die in den Dialog zu übernehmen sind.

# **container.\***

Die Skriptdatei "container" enthält Ereignisse, die im Neu- und Eigenschaften-Dialogs eines Ordners aufgerufen werden. Sobald Scriptdatei im Script-Ordner gefunden wurde, erscheint neben dem Ordnernamen eine Schaltfläche. Beispielecodes sind unter

**../script/example/container.example.vbs** für sie bereitgelegt.

#### **OnBrowse (kBefore, dictionary)**

Wird durch betätigen der Schaltfläche rechts neben dem Ordnernamen aufgerufen

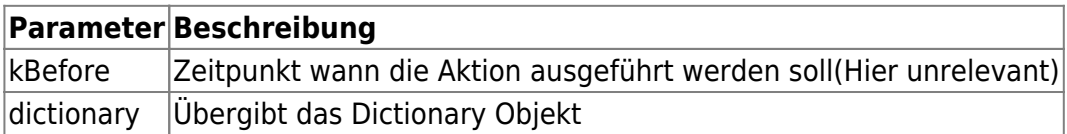

**Rückgabe:** true oder 1 := Das Dictionary enthält Eigenschaften, die in den Dialog zu übernehmen sind.

#### **OnValidate(kBefore, dictionary)**

Wird beim klicken der 3 Punkte neben dem Ordnername aufgerufen. Des weiteren kann die Funktion beim Bestätigen des Neu-Dialogs aufgerufen werden. Dazu muss die Eigenschaft **container.new.validate** muss aktiv sein. Die Funktion wird beim Neu erstellen oder beim ändern von Eigenschaften aufgerufen.

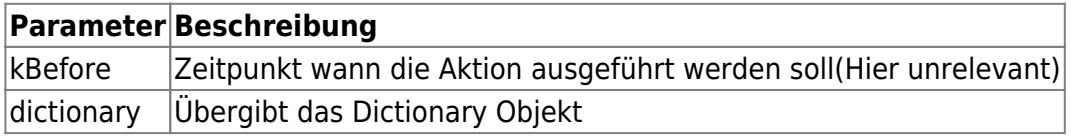

**Rückgabe:** 1 := Das Dictionary enthält Eigenschaften, die in den Dialog zu übernehmen sind.

Sobald ein OnValidate aufgerufen wurde, wird der OnBrowse nicht mehr aufgerufen.

# **swxSpeedy.\***

Die Skriptdatei "swxSpeedy" enthält Ereignisse, die vom Solidworks AddIn aufgerufen werden. Beispielecodes sind unter **../script/example/swxSpeedy.vbs** für sie bereitgelegt.

#### **OnFileSave(lEventTiming, dictionary)**

Ereignis-Routine beim Speichern.

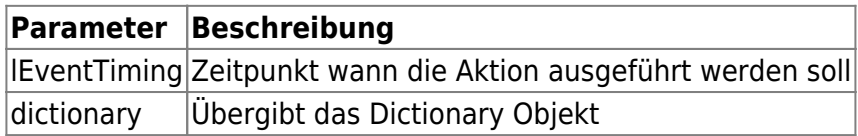

#### **OnFileSaveAs(lEventTiming, dictionary)**

Ereignis-Routine beim Speichern unter.

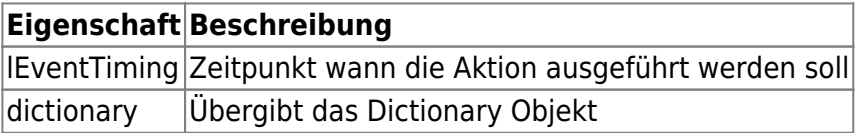

#### **OnFileCheckIn(lEventTiming, dictionary)**

Ereignis-Routine beim Einchecken.

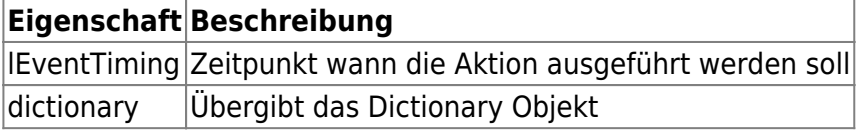

#### **OnFileRelease(lEventTiming, dictionary)**

Ereignis-Routine beim Freigeben.

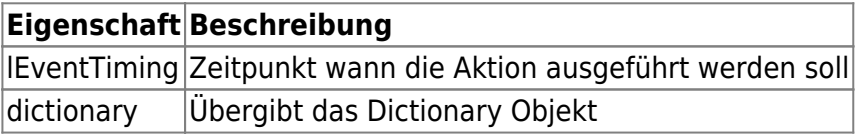

#### **OnReleaseRecreate\_SaveAs(lEventTiming, dictionary)**

Ereignis-Routine zum Speichern beim Freigeben.

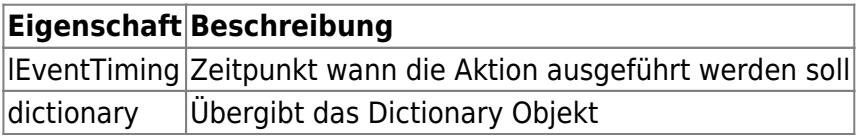

#### **OnPendingApprovalRecreate\_SaveAs(lEventTiming, dictionary)**

Ereignis-Routine zum Speichern bei Antrag auf Prüfung

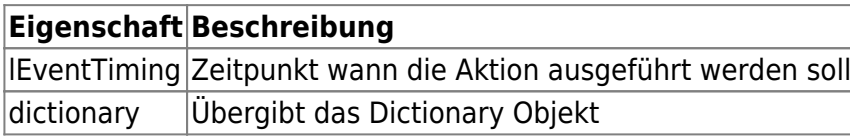

#### **OnApproveRecreate\_SaveAs(lEventTiming, dictionary)**

Ereignis-Routine zum Speichern bei Prüfung

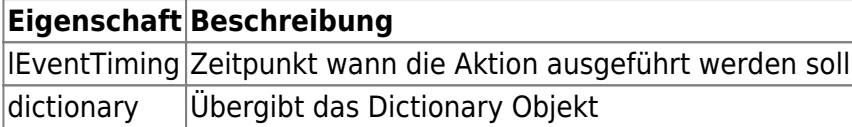

#### **OnFileOpen(lEventTiming, dictionary)**

Ereignis-Routine die beim öffnen einer Datei ausgeführt wird.

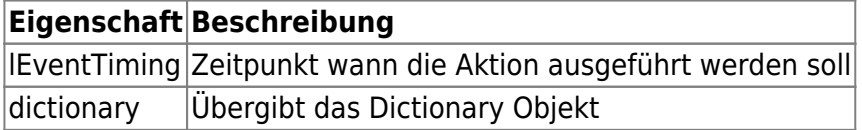

# **aisSpeedy.\***

Die Skriptdatei "aisSpeedy" enthält Ereignisse, die vom Inventor AddIn aufgerufen werden. Beispielecodes sind unter **../script/example/aisSpeedy.vbs** für sie bereitgelegt.

#### **OnFileSave(lEventTiming, dictionary)**

Ereignis-Routine beim Speichern.

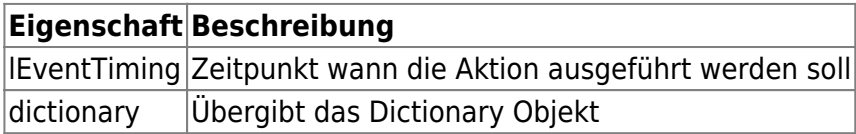

#### **OnFileSaveAs(lEventTiming, dictionary)**

Ereignis-Routine beim Speichern unter.

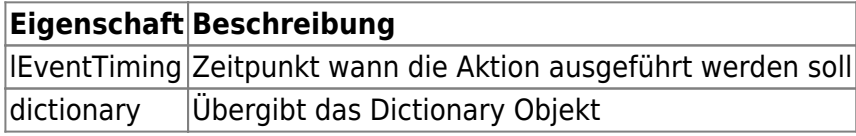

#### **OnFileCheckIn(lEventTiming, dictionary)**

Ereignis-Routine beim Einchecken

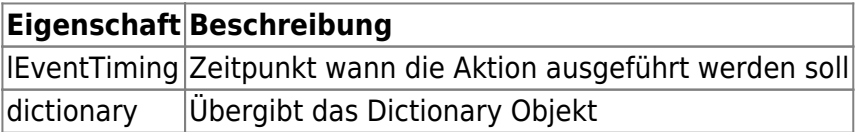

#### **OnFileRelease(lEventTiming, dictionary)**

Ereignis-Routine beim Freigeben

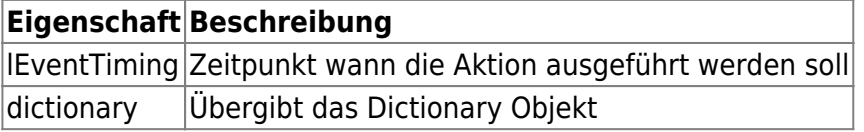

#### **OnReleaseRecreate\_SaveAs(lEventTiming, dictionary)**

Ereignis-Routine zum Speichern beim Freigeben

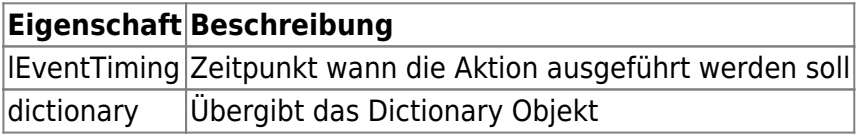

#### **OnPendingApprovalRecreate\_SaveAs(lEventTiming, dictionary)**

Ereignis-Routine zum Speichern bei Antrag auf Prüfung

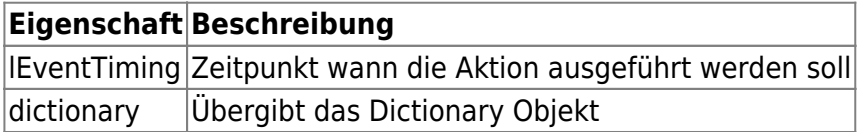

#### **OnApproveRecreate\_SaveAs(lEventTiming, dictionary)**

Ereignis-Routine zum Speichern bei Prüfung

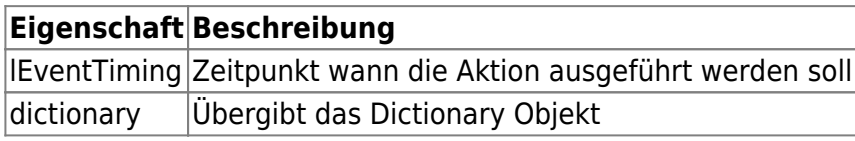

#### **OnSaveAs(lEventTiming, dictionary)**

Ereignis-Routine zum Speichern in anderen Dateiformaten. Wird z.B. vom speedy-Zusatzbefehl "Speichern unter" verwendet.

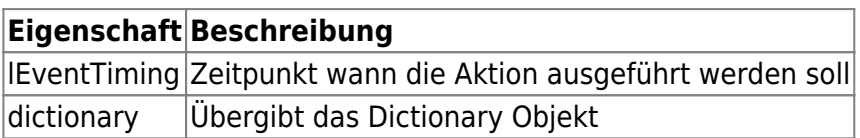

#### **OnFileOpen(lEventTiming, dictionary)**

Ereignis-Routine die beim öffnen einer Datei ausgeführt wird.

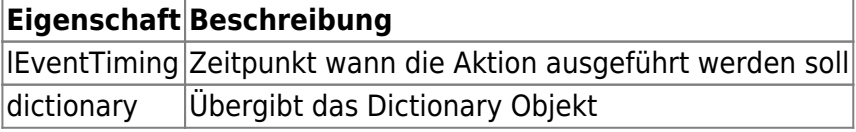

From: <https://wiki.speedy-pdm.de/>- **speedyPDM - Wiki**

Permanent link: **[https://wiki.speedy-pdm.de/doku.php?id=speedy:30\\_modules:script&rev=1695131705](https://wiki.speedy-pdm.de/doku.php?id=speedy:30_modules:script&rev=1695131705)**

Last update: **2023/09/19 15:55**

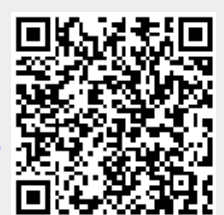